Mettre le navigateur Google Chrome a jour

**Important** : avant la mise a jour, n'ouvrer pas de page Internet, car une fois la mise a jour faite, Google va vous demander de redémarrer votre navigateur ...

- 1) Cliquer sur la clé a molette (partie encadré sur la vignette ci dessous)  $C_1$   $A_2$ rome, l'histoire d... [e] Skyrim Universe - Fo... (b) La confrérie des trad... [e] Portail - Wiwiland | DAZ 3D - Free 3D So... © Forum le groupe OK | i Ajout Membre | Divers IMPORT Þ YouTube **Sticky Board** Recherche Google
- 2) Cliquer sur "A propos de Google Chrome"

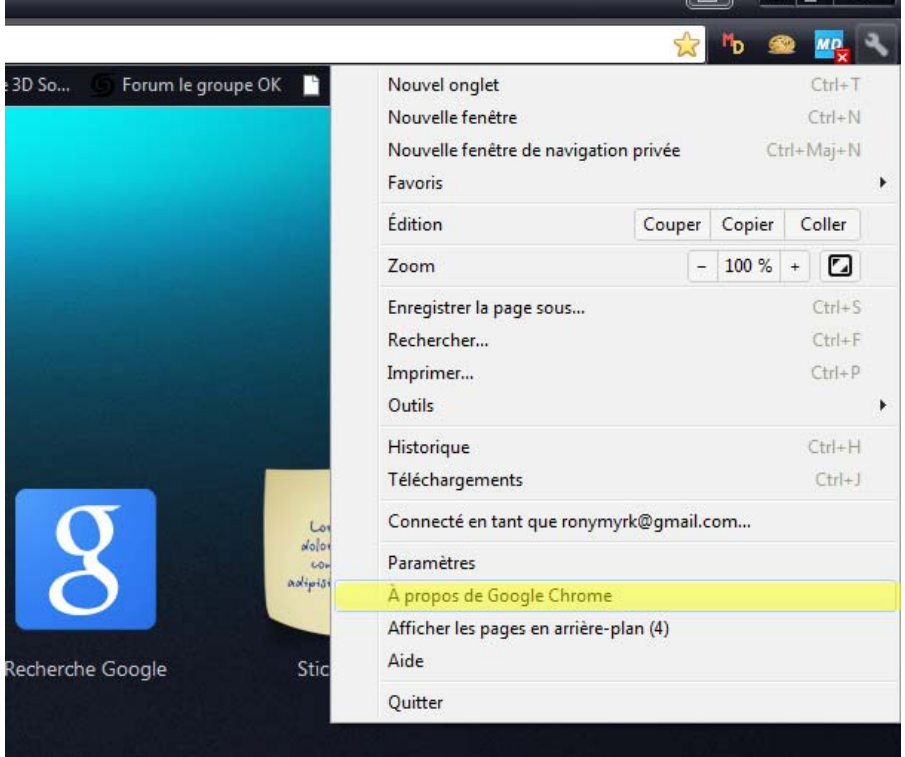

3) Google, recherche les mise a jour , patientez ...

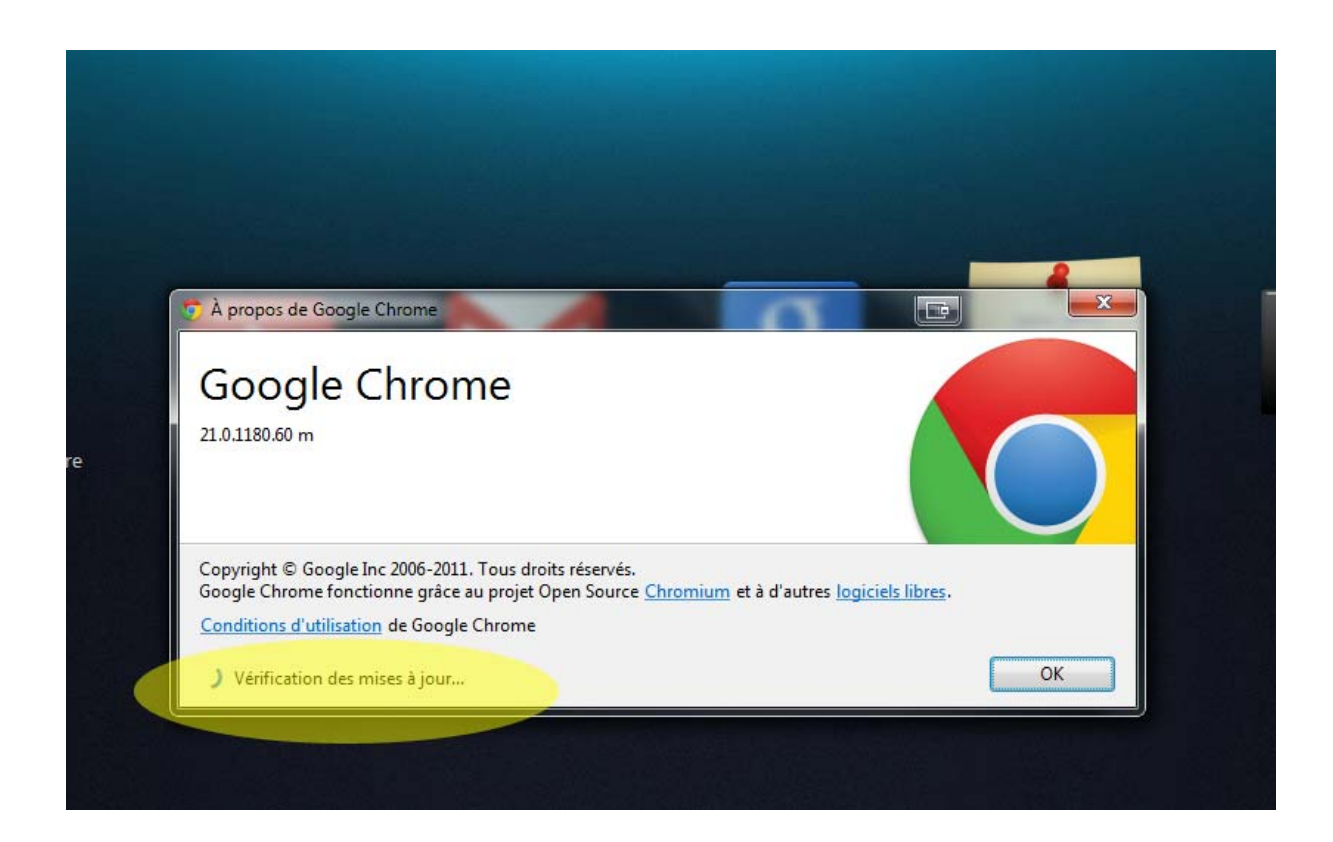

4) Google Chrome est a jour ... ici, la version 21.0.1180.60

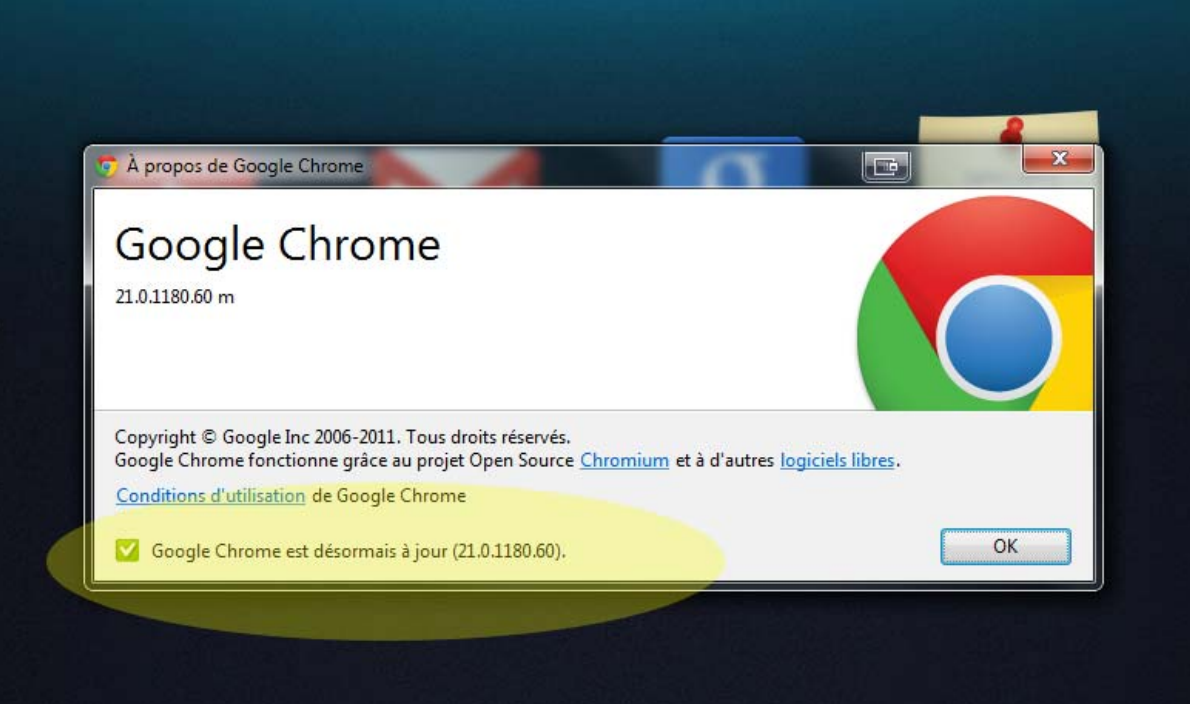